## **UNIVERSITY COMMUNITY PLANNING GROUP**

### **Notice of Executive Committee Monthly Meeting**

#### **Remote meeting via Zoom**

# **Meeting instructions on Agenda Page 2.**

**6:00 P.M. October 13, 2020, via Zoom**

- **5:45 0. Meeting available to join via Zoom.**
- **6:00 1. Call the Meeting to Order: Chris Nielsen, Chair.**
	- **2. Agenda: Call for additions / deletions: Adoption.**
	- **3. Approval of Minutes: September 15, 2020.**
	- **4. Announcements: Chair's Report and CPC Report.**
- **6:05 5. Presentations:**

**Assemblymember Todd Gloria Todd Gloria/Mathew Gordon Assemblyman Gloria will give a presentation on state legislative issues. He has another event at 6:30 so please be on time!** 

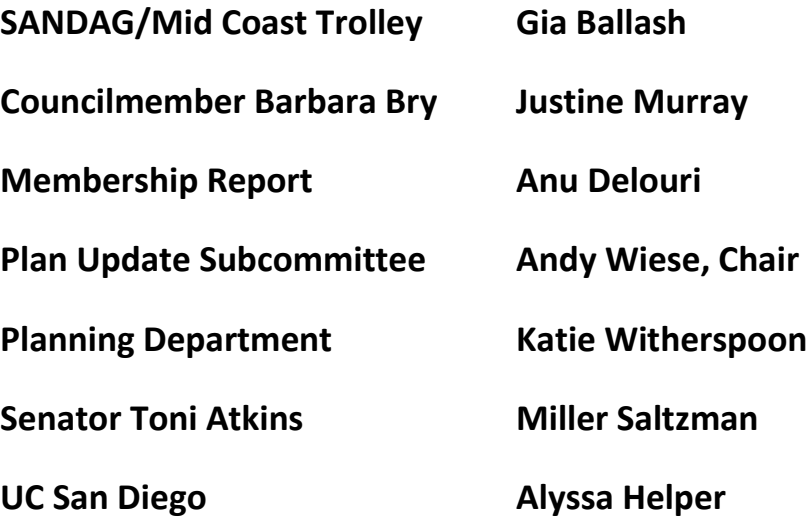

- **7:00 6. Public Comment: Non-Agenda Items (3-minute limit).**
- **7:10 7. Information Item: Penasquitos Lagoon, Mike Hastings presenting.**

**7:35 8. Information Item: Torrey Pines State Reserve, Darren Smith presenting.**

> **Both Items 7 and 8 will discuss how our project reviews can help protect these two important resources.**

- **8:00 9. Information Item: Public Power option for the San Diego Franchise Agreement. Public Power San Diego, Jerry Wanetick presenting.**
- **8:25 10. Action Item: Approval of the UCPG Annual Report to the City.**
- **8:50 11. Adjournment: Next Meeting is November 10, 2020 by Zoom.**

## **To join the meeting, drag-and drop this URL into your browser or follow the link:**

<https://us02web.zoom.us/j/86903239556?pwd=a2lDdU54dWxiSnM0UjFQT3FMbXdTUT09>

Meeting ID: 869 0323 9556 Passcode: 985618

**To dial in from your phone: Find your local number:**

<https://us02web.zoom.us/u/kckHARhH0C>

**and follow the directions given.**

**Meeting participants will initially be admitted into the meeting "waiting room". I will move participants from there to the meeting itself. Participants will be muted on entry, and will need to "raise their hands" to be recognized to speak. Thanks for your courtesy!**

**Some helpful hints:**

**Downloading the Zoom app to your device seems to give the best results. You may register for free and minimize the amount of follow-up email by choosing your email notification preferences.**

**The Participants button is at the bottom center of the Zoom video screen. Use this button to get both a list of participants and to expose the "Raise Hands" feature at the bottom.**

**Leave your device muted during the meeting; this helps keep extraneous background sounds from interfering with the meeting.**

**I will enable the meeting about 5:45. For those who have not used Zoom before in a formal meeting setting I will be available to help you test your meeting connection.**